# MT4のログインでお困りの場合

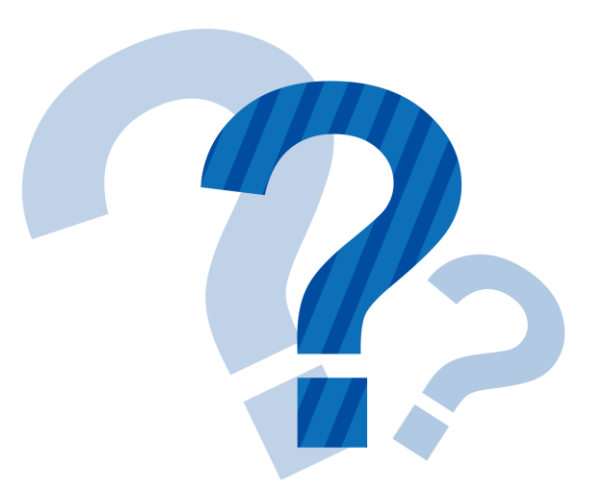

Q:ID・パスワードを正しく入力したのに MT4で「無効な口座」と表示されてしまう。

# ◆原因① MT4ログイン時に「マイページパスワード」を入 力している。

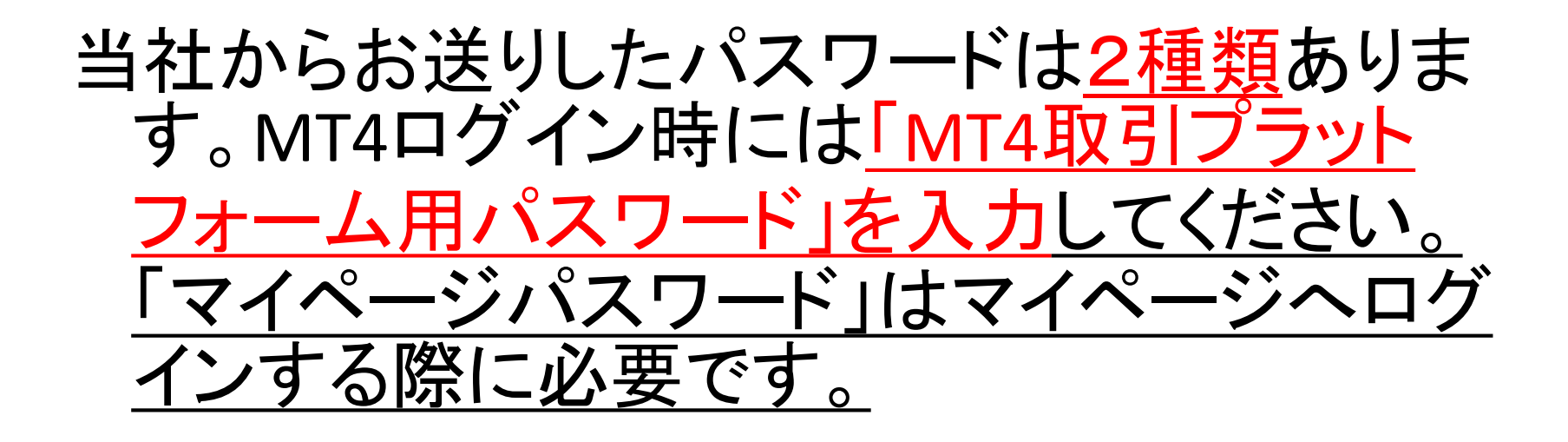

〒187-0035 東京都千代田区丸の内2-2-2

00 00 様

口座開設日: 2020年4月7日

← 外為ファイネスト

外為ファイネスト株式会社  $\overline{7}$ 100-0005 東京都千代田区丸の内2-2-2 丸の内三井ビルディング 金融商品取引業者 関東財務局長(金商)第102号 加入協会:一般社団法人金融先物取引業協会 (会員番号1586)

#### 〈個人用〉MT4・ZERO 口座開設手続き完了のお知らせ

この度は、「MT4・ZERO」口座開設にお申込みいただき、誠にありがとうございます。 口座開設手続きが完了いたしました。 ログイン情報 (MT4取引プラットフォーム用、マイページ用)、入金用銀行口座情報についてお知らせいたします。 本書は重要な情報ですので大切に保管していただきますようお願い申し上げます。

【口座名義】 〇〇 〇〇

【ログイン情報】

取引の時は、 こちらのパス ワードを使っ てください。

(1) MT4取引プラットフォーム用 ※MT4で取引する際に必要

ログインID: 8001××××

パスワード: Abc1234

② マイページ用 ※入出金、登録情報変更手続きの際に必要

ログインID: 8001×××× ログインIDは①と同じです

パスワード: H1sh2m5t

### ◆原因②パスワードを入れ間違えている

メ干帳

パスワードを一度メモ帳等に入力し、間違いが無いかご確認ください。

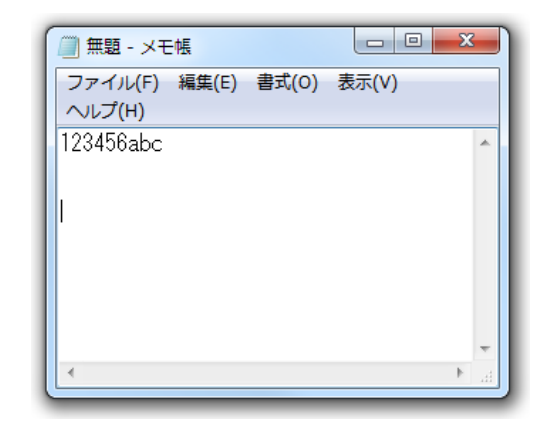

スペースは一緒 <mark>にコピーしない</mark>

◆原因③コピー&ペースト(貼り付け)する際にスペースなど 余計な文字が入ってしまった。

例) 誤:123456□ 正:123456

・パスワードを一度メモ帳等に入力し、間違いが無いかご確認ください。 ・ペースト(貼り付け)する際に スペースを一緒にコピーしないようご注意ください。

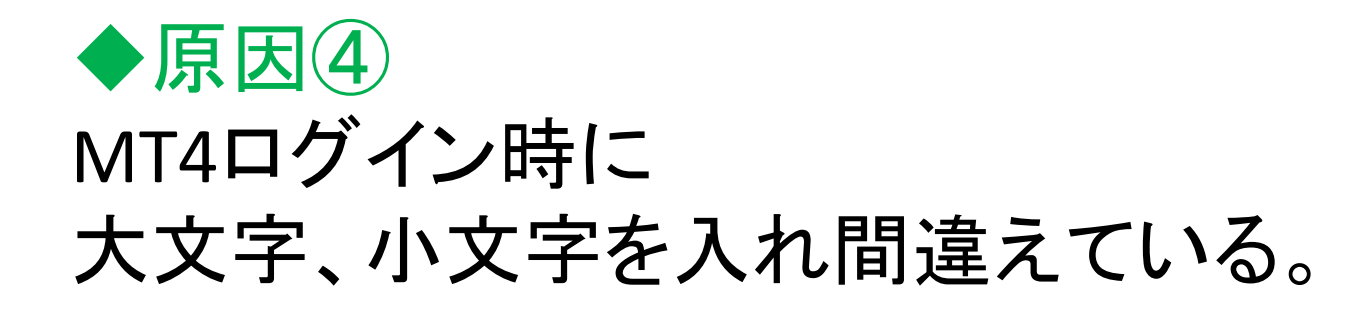

パスワードは「大文字」「小文字」が区別されます。 半角英数字モードで 半角英数モード↓ 「A」と表示されます。 篇 JP- $\bullet$   $\bullet$   $\bullet$   $\bullet$   $\bullet$   $\bullet$ 入力します。 大文字はShiftキーを押しながら入力してください。

※Caps Lockがオンになっている場合は、 Shiftキーを押しながら「Caps Lock」 キーを押して解除してください。

> オンになっている場合(例) $\bullet$  A  $\circledast$   $\bullet$   $\bullet$   $\bullet$   $\bullet$   $\bullet$   $\bullet$   $\bullet$

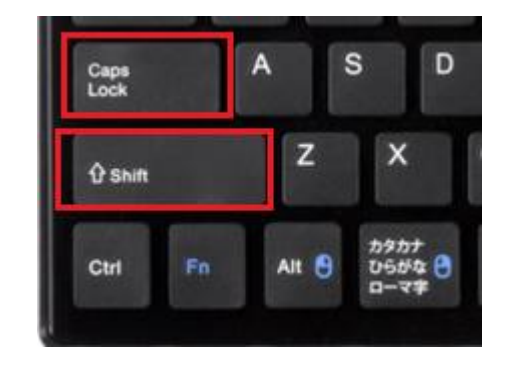

# ◆原因⑤サーバー設定が間違っている。 デモ口座とライブ口座で設定が異なります。

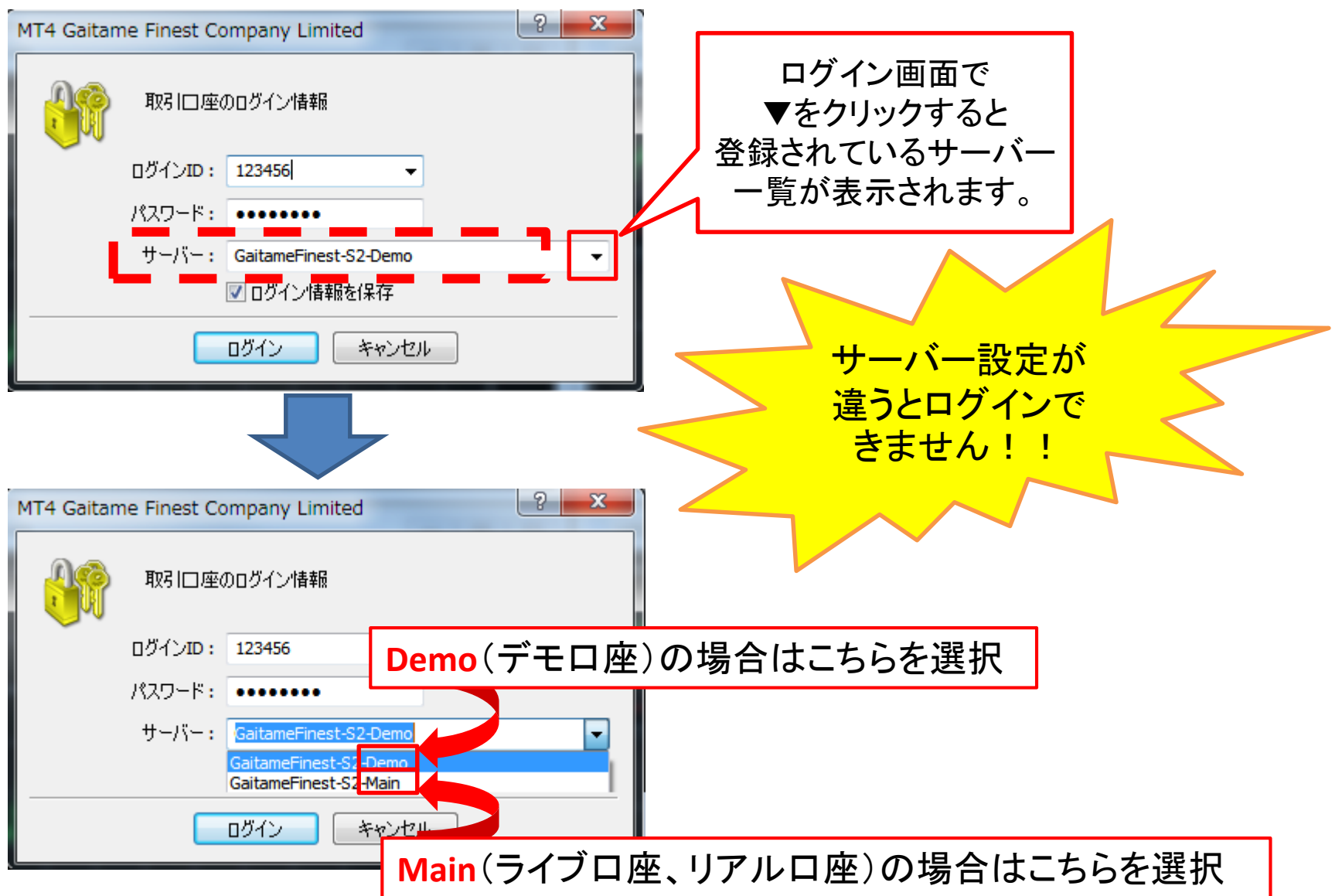

## ◆原因⑥口座が一時的に停止されている。

長期間ご入金・お取引がない場合は、口座及び クイック入金手続きが停止(ロック)されます。

※店頭外国為替証拠金取引約款の確認及び承諾(口座の開設 第9条)に口 座停止の旨を記載しております。

長期間ご入金・お取引をされておらず、ログイン ができない場合はカスタマーサポートまでご連絡 ください。

フリーダイヤル: 0120-217-033(平日9:00~18:00) お問合せフォーム: <https://www.gaitamefinest.com/inquiry.php>

### Q:正しくログインできたが、 右の図のような画面が出て取引ができない。

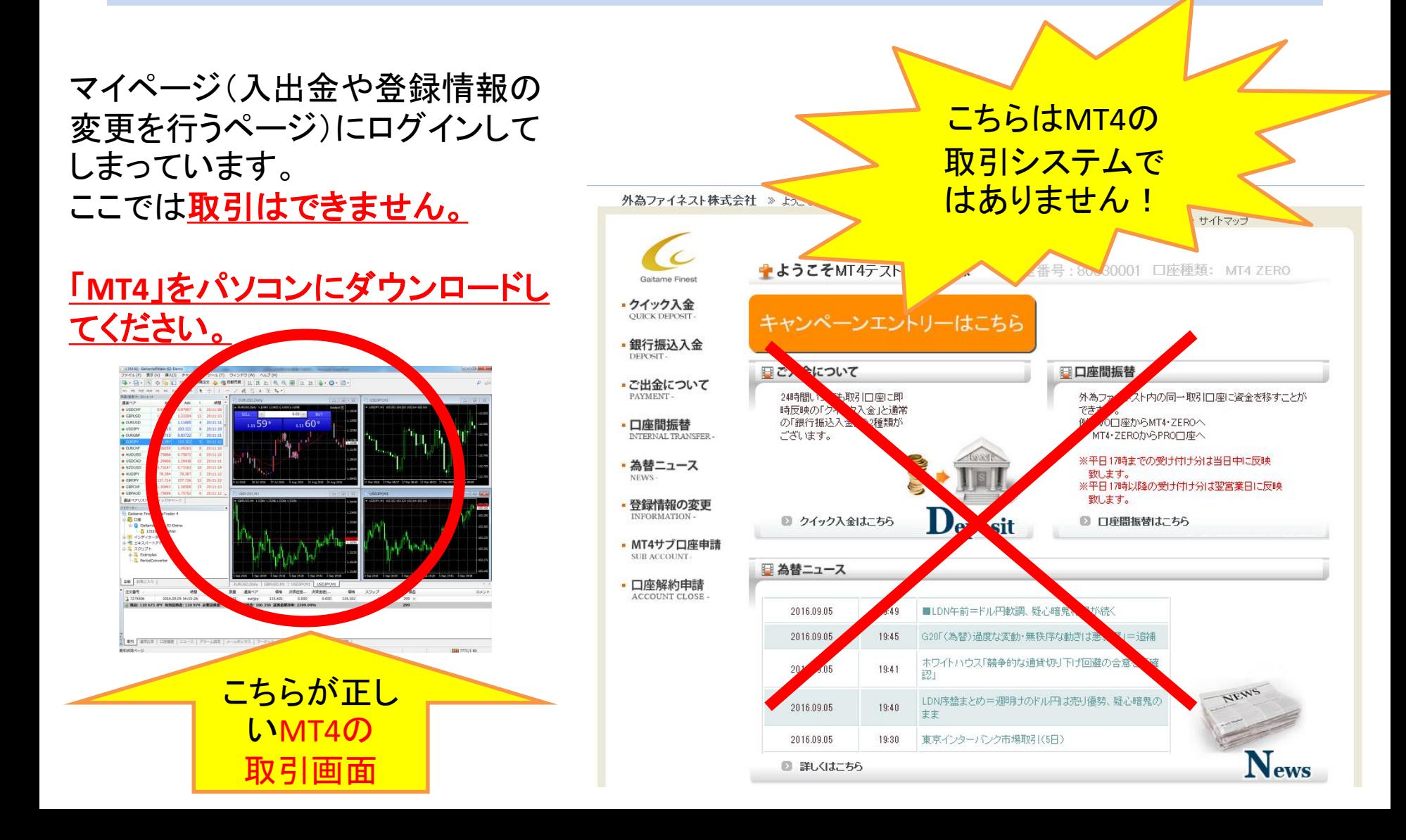